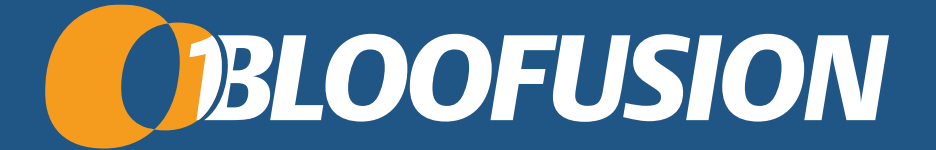

#### Was soll schon schiefgehen?

#### Auf Fehlersuche in Google Ads

Martin Röttgerding, Head of SEA April 2024

Heute: Typische Fehler & Einblick die Safeguard-Checkliste

B

• *Fehler haben wir schon viele gemacht*

- *Was wir daraus gelernt haben, steckt im SEA Safeguard.*
- *Heute: Ein paar der anspruchsvolleren Sachen*

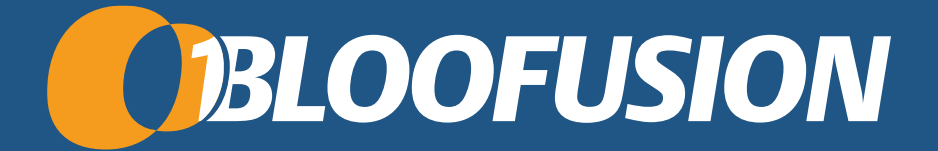

# Vorgeschichte

## Unsere Herausforderung

#### Das Bloofusion SEA-Team

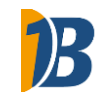

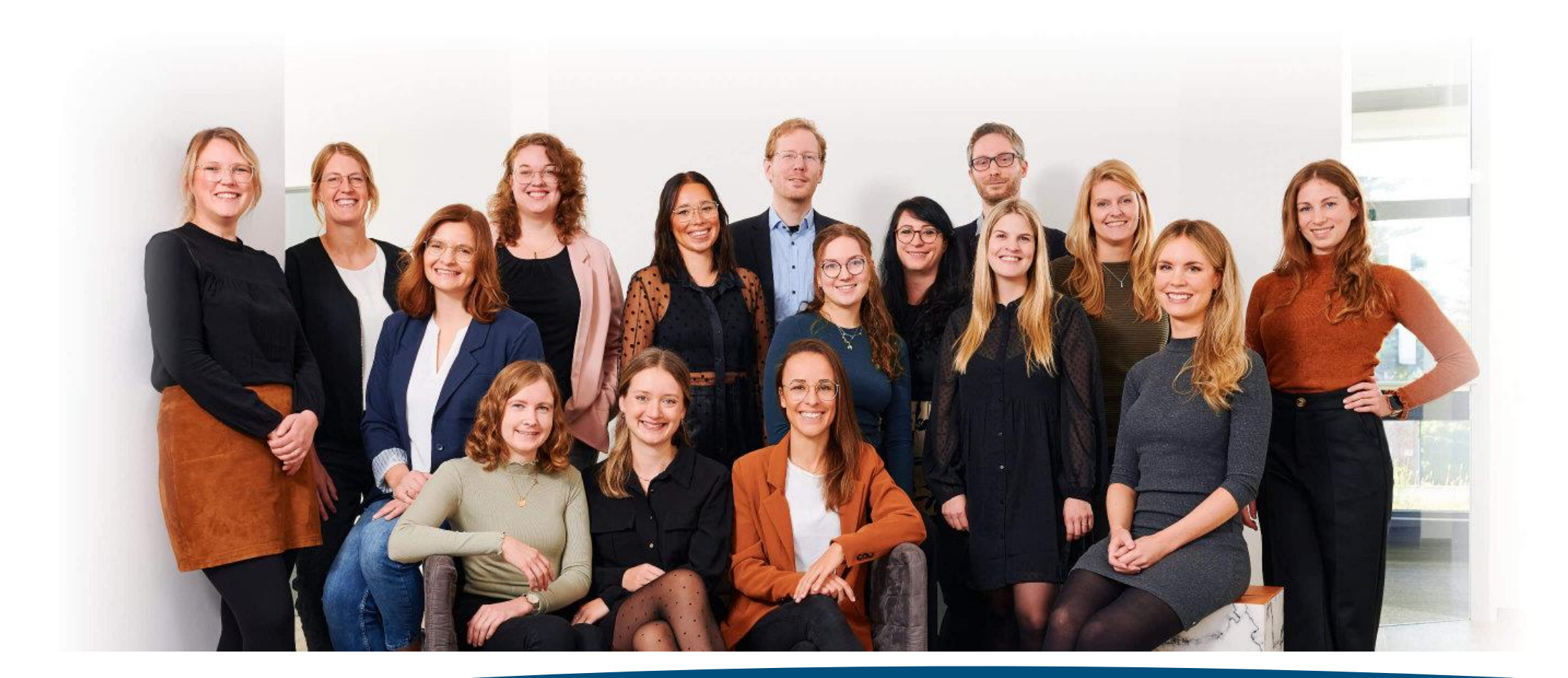

www.sea-safeguard.com and the extreme promocode: ads-boost-30 4

#### Menschen machen Fehler

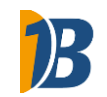

• *Fachliche Fehler vs. Flüchtigkeitsfehler*

• *Kleine vs. große Fehler*

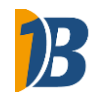

#### • *Optimismus*

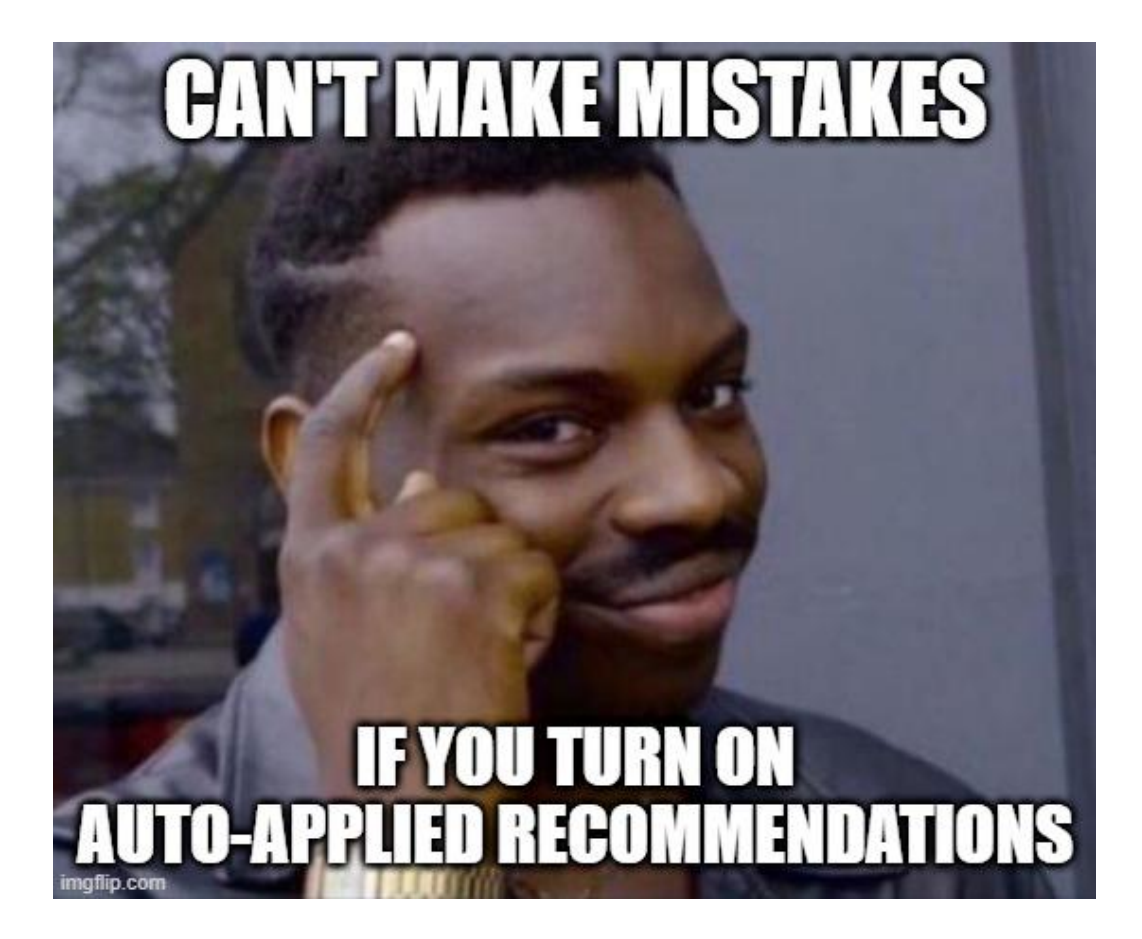

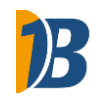

- *Optimismus*
- *Richtig gut aufpassen*

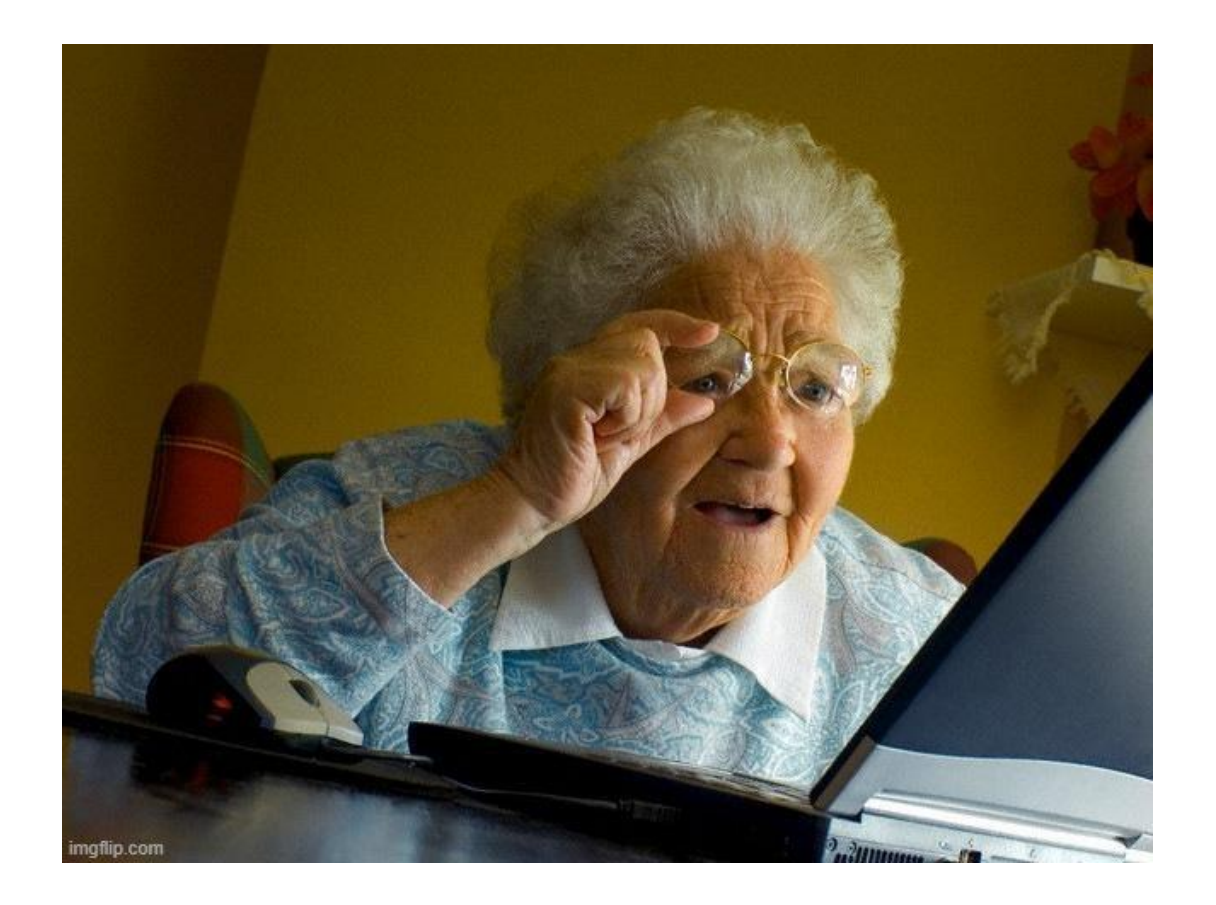

- *Optimismus*
- *Richtig gut aufpassen*
- *Nochmal drübergucken*

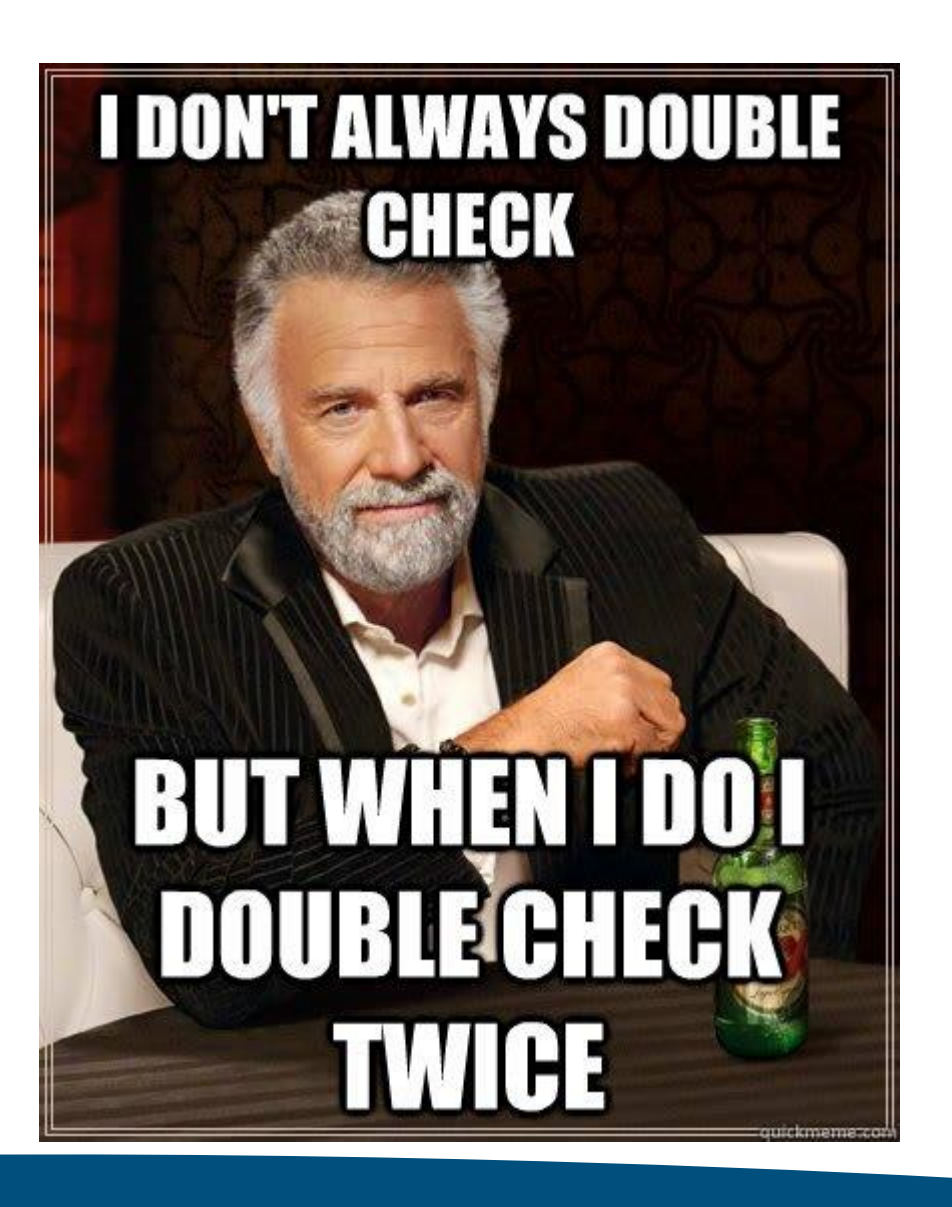

 $\boldsymbol{B}$ 

- *Optimismus*
- *Richtig gut aufpassen*
- *Nochmal drübergucken*
- *Checklisten*

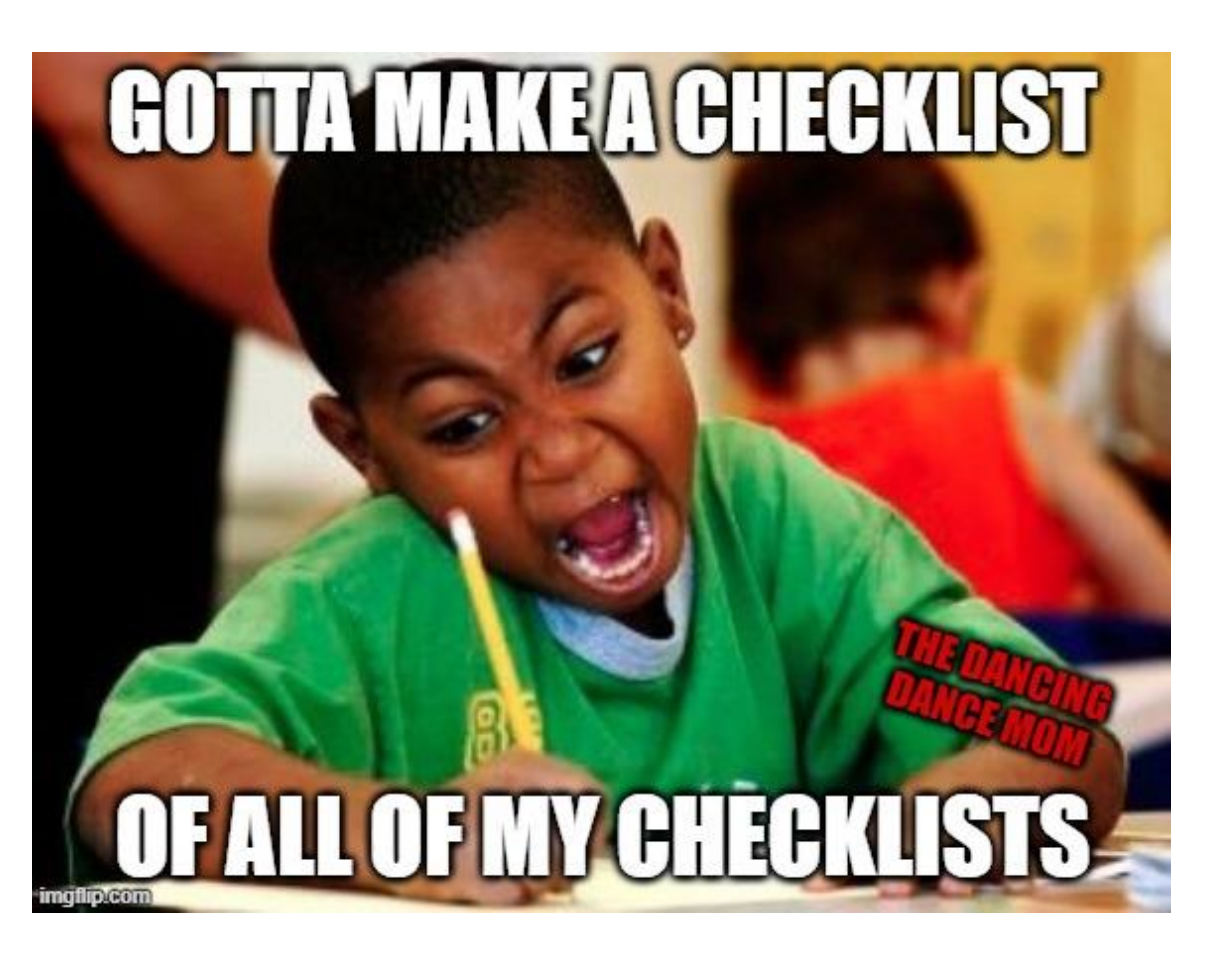

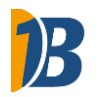

## • *Ignorieren*

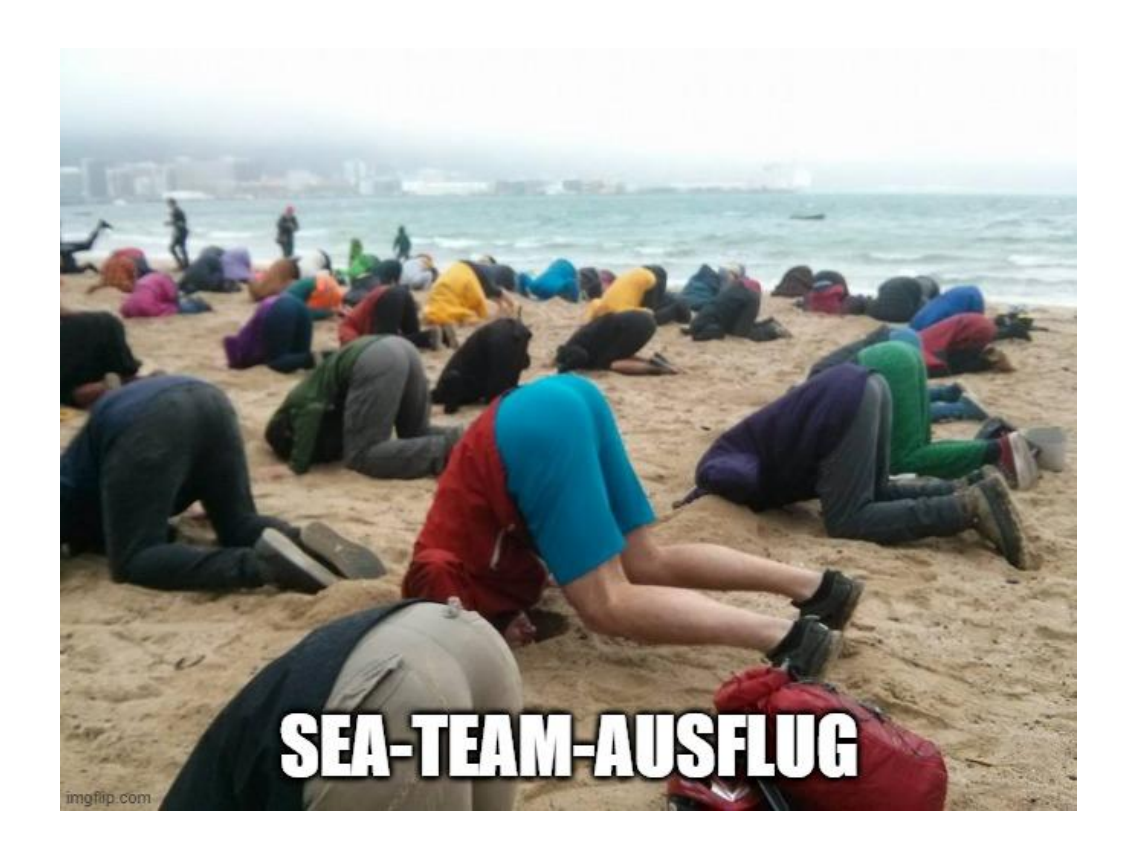

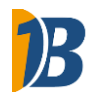

- *Ignorieren*
- *Verzweifeln*

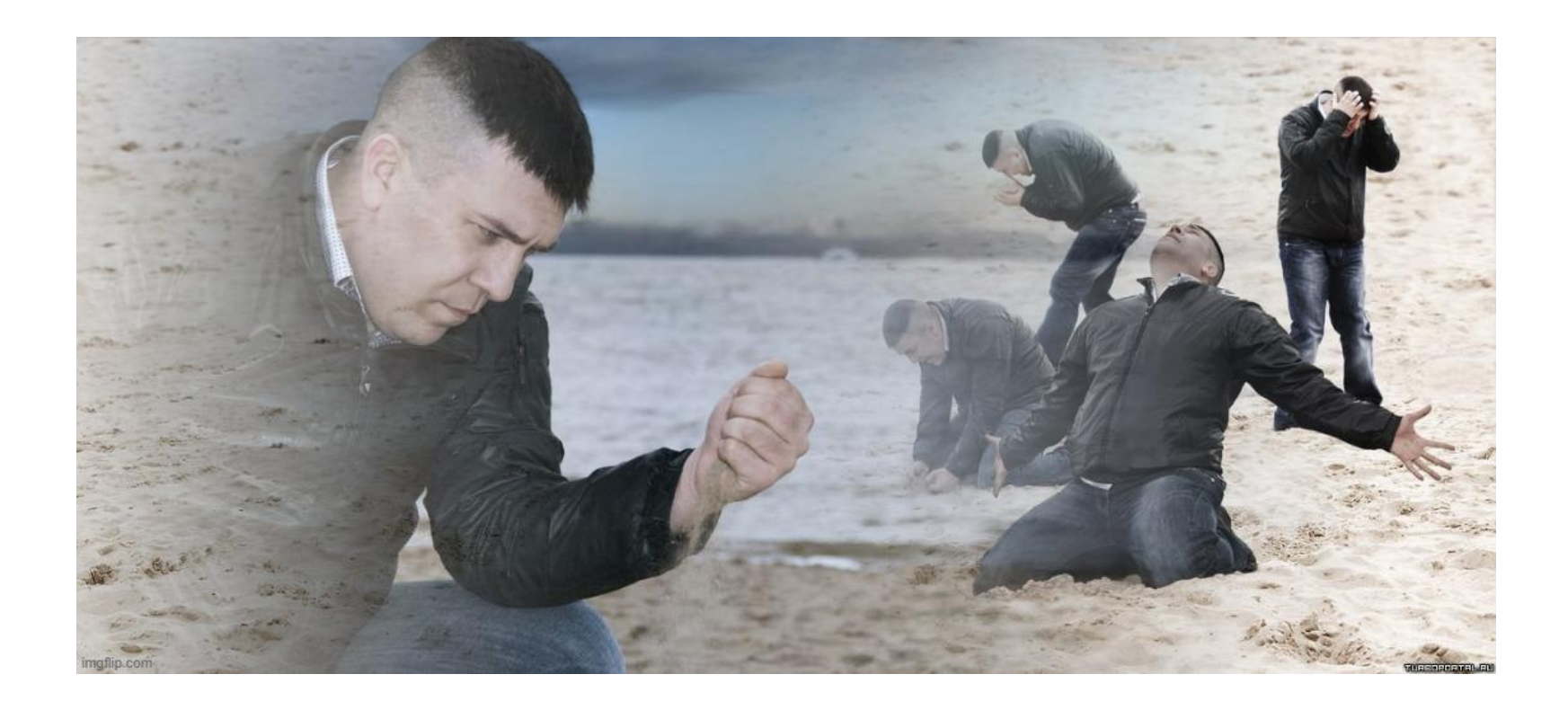

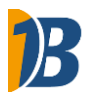

- *Ignorieren*
- *Verzweifeln*
- *Ärgern*

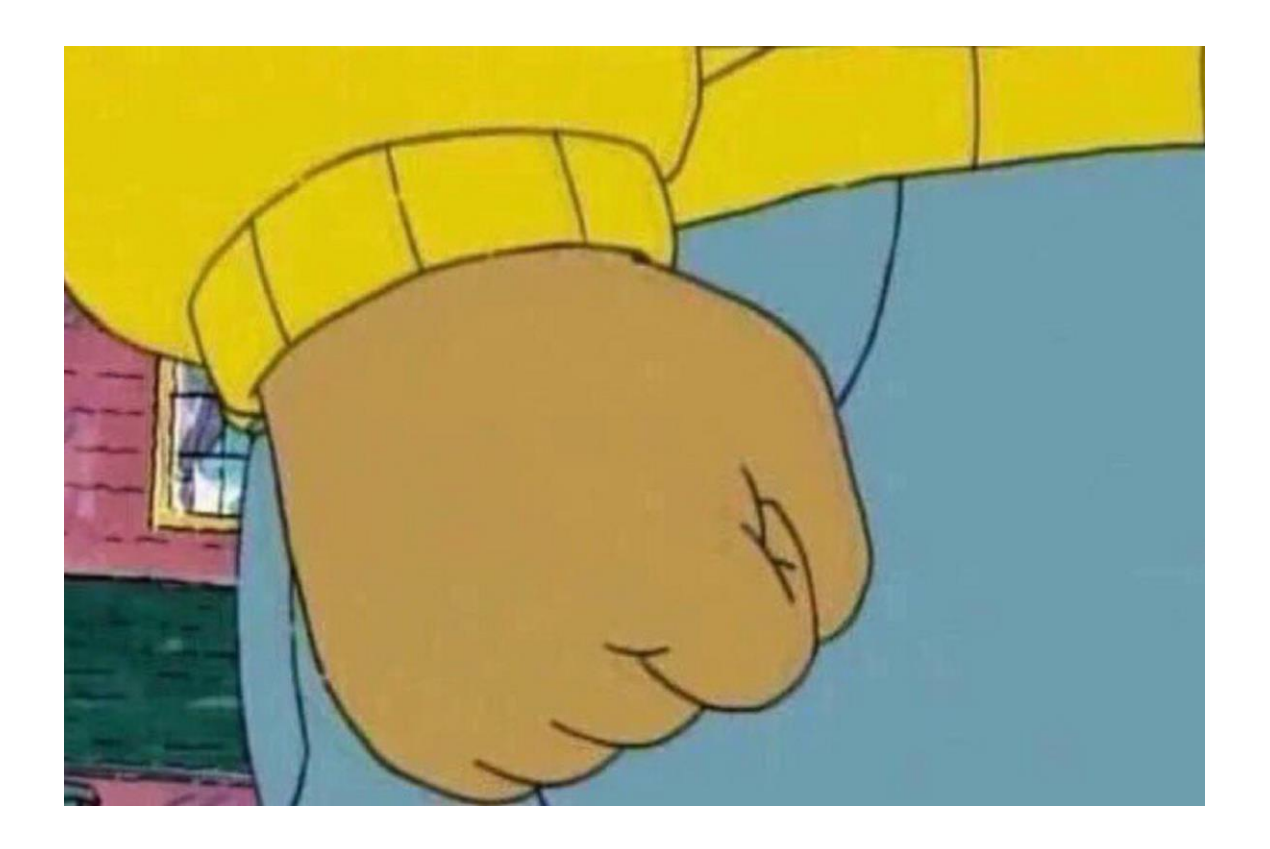

B

- *Ignorieren*
- *Verzweifeln*
- *Ärgern*
- *Aufregen*

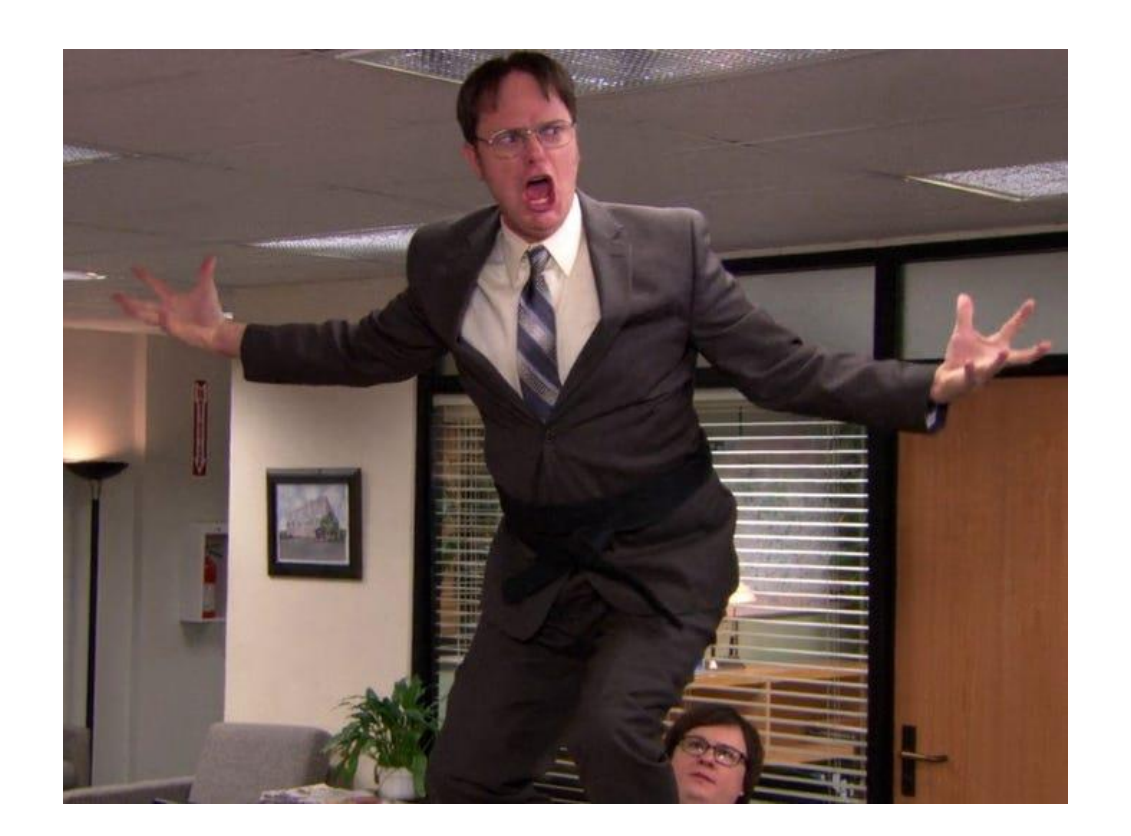

#### www.sea-safeguard.com example and a promocode: ads-boost-30

## Fehler passieren

# • *Möglichst minimieren*

• Klar.

## • *Möglichst schnell bemerken*

• Und beheben.

## • *Daraus lernen*

• Wäre gut.

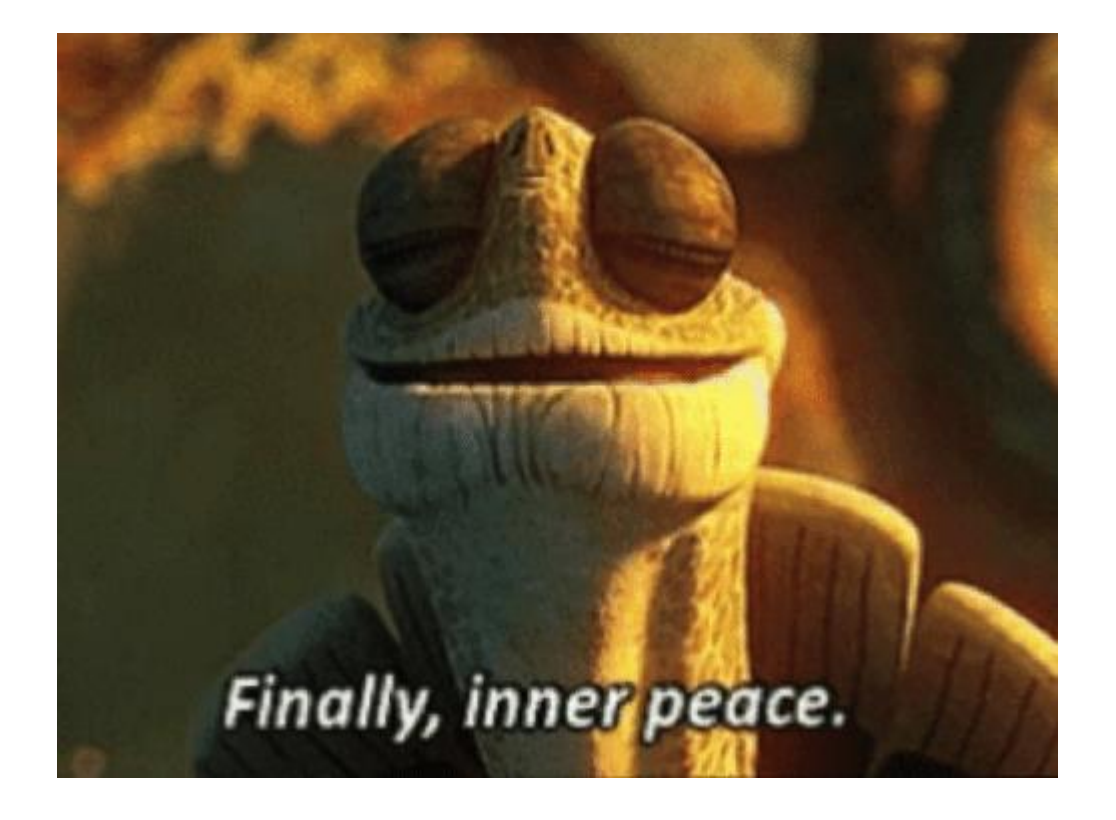

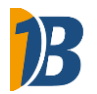

14

#### Unser Ansatz: Der SEA Safeguard

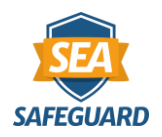

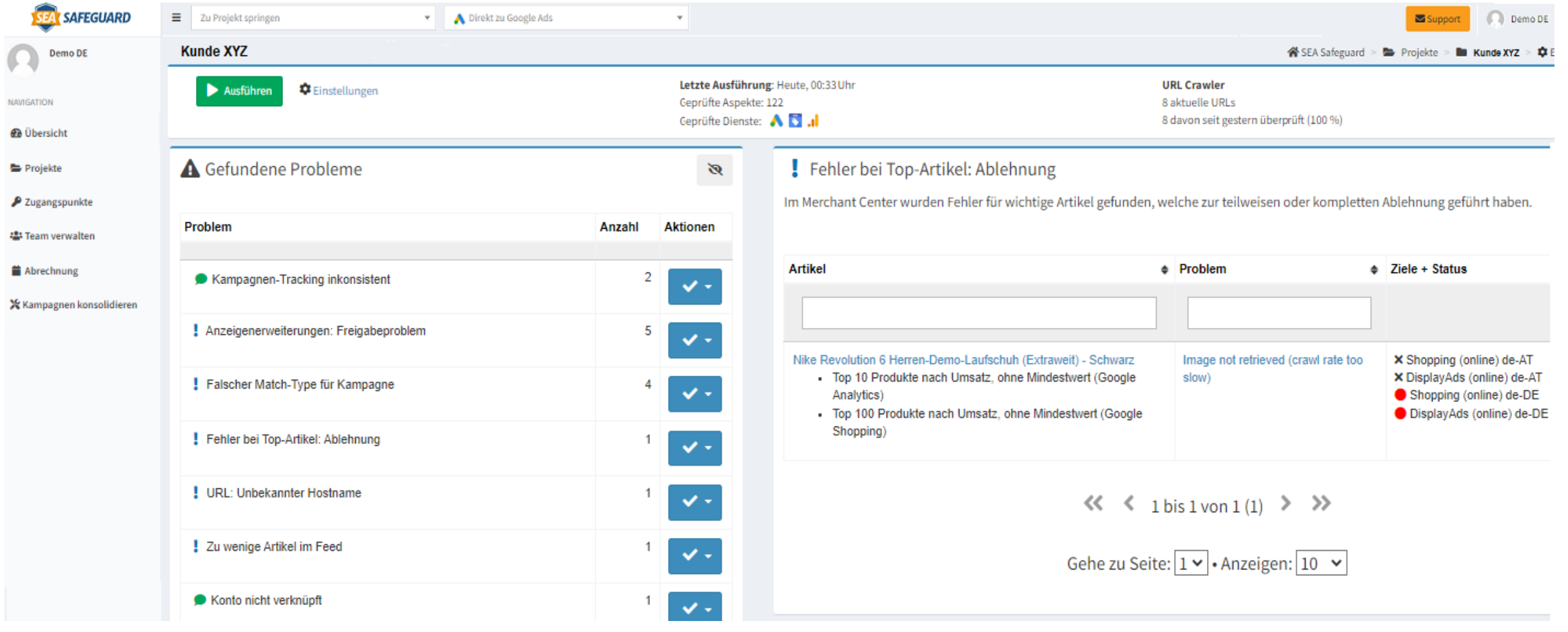

## • *Fehler gemacht?*

• Automatisierten Check einrichten

### • *Tägliche Prüfung aller Ads-Konten*

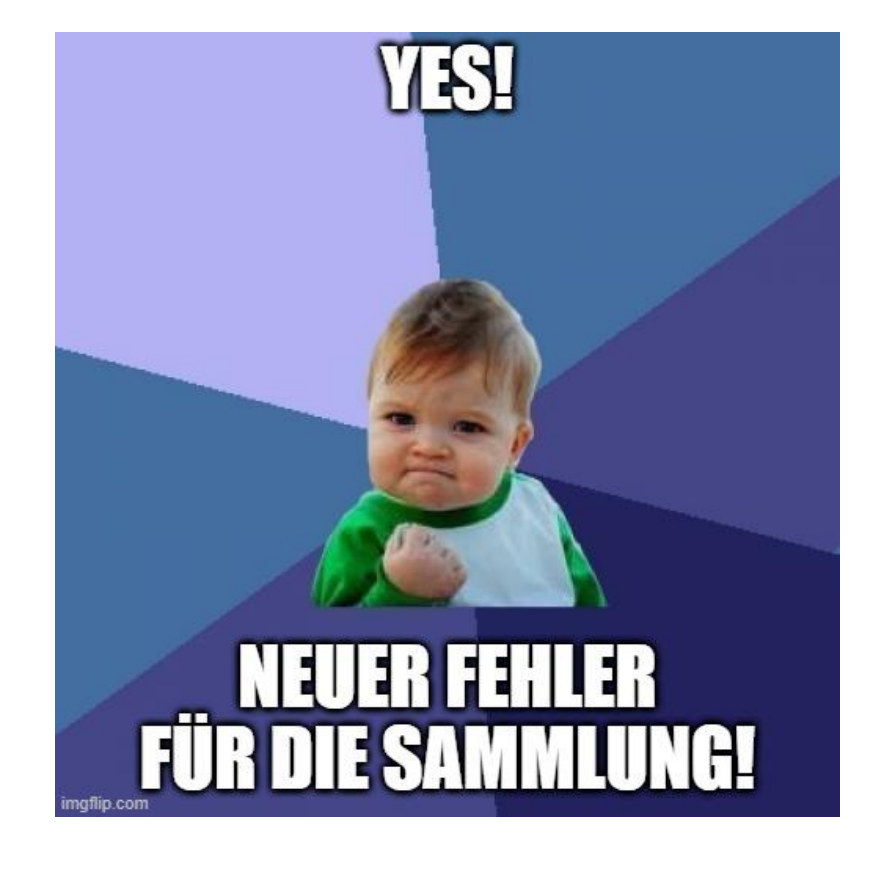

## Fehlersammlung

## Fehler gefunden?

• *Priorisierung*

• *Alert*

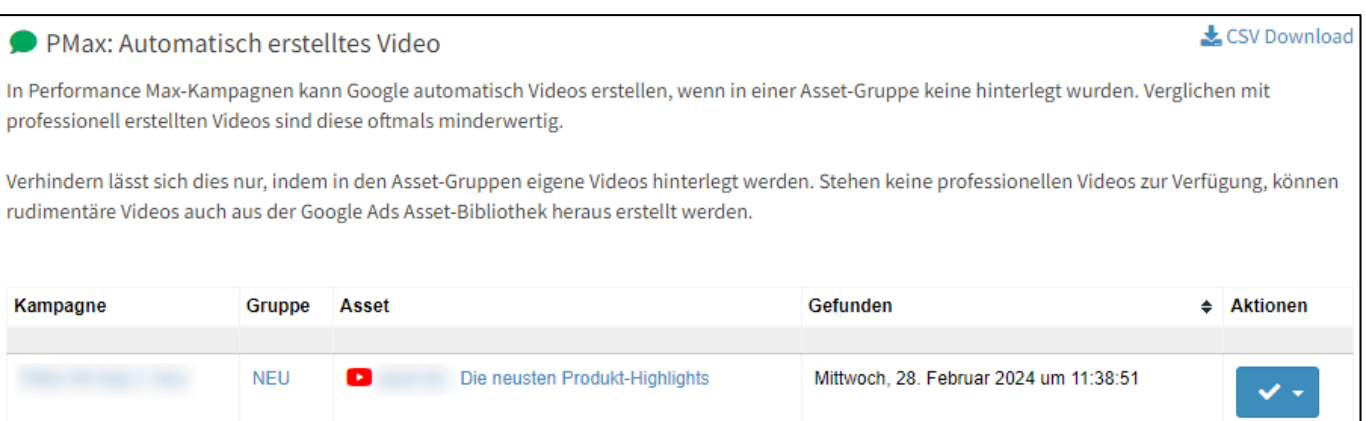

• *Fehlerbeschreibung* → *Lerneffekt*

Dashboard

- *Alle Probleme*
- *Oder nur eigene Projekte*

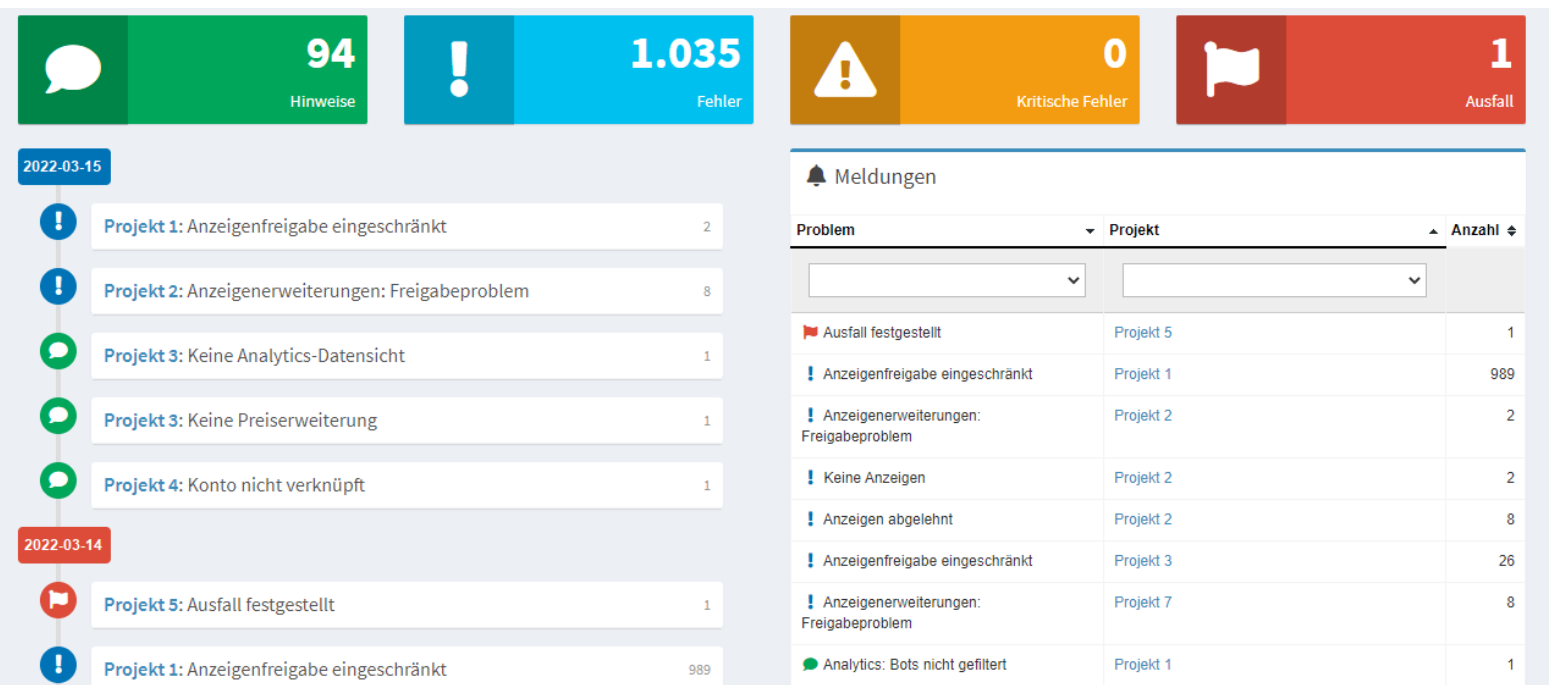

B

#### 19

# Manche Fehler sind gar keine

## • *"Da hab ich mir was bei gedacht"* → *ignorieren*

#### Falscher Match-Type für Anzeigengruppe

Der Name der Anzeigengruppe deutet darauf hin, dass dort ein bestimmter Keyword-Match-Type genutzt werden soll. In einigen Fällen wurden jedoch auch andere Keyword-Optionen verwendet.

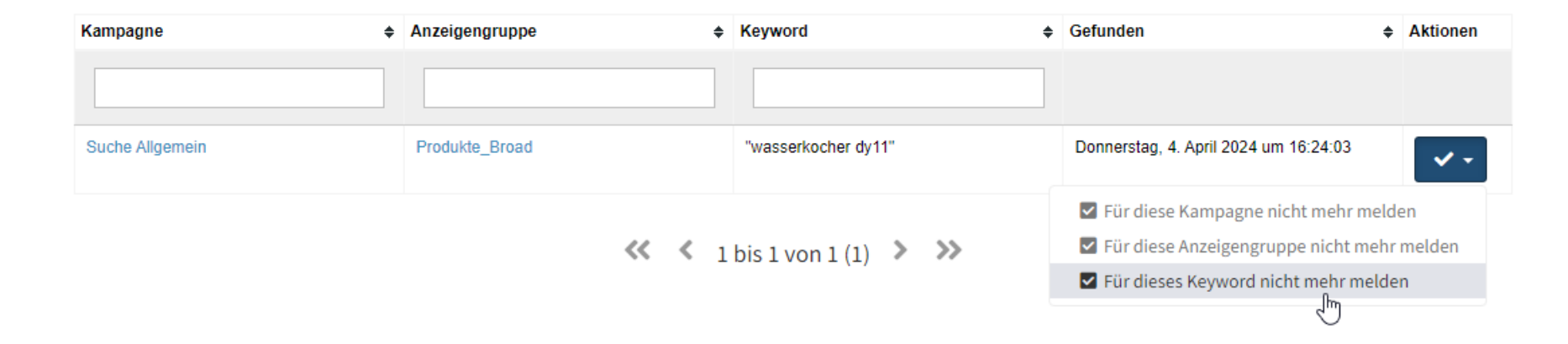

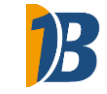

& CSV Download

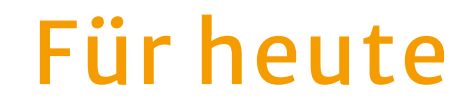

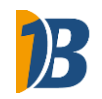

• *Überspringen wir: 100+ Basis-Checks* 

• *Stattdessen: Die anspruchsvolleren Sachen*

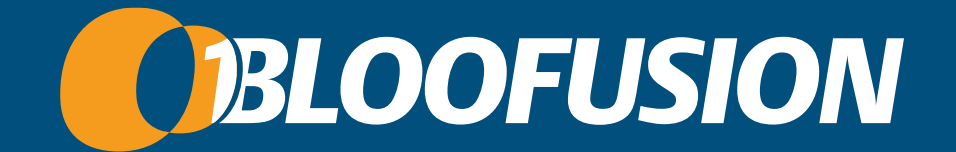

# Läuft das noch?

## Kontoausfälle erkennen

#### Kontoausfall

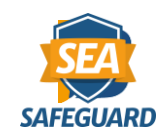

• *Konto steht still: Keine neuen Impressionen*

• *Möglichst früh erkennen*

## Kontoausfall feststellen

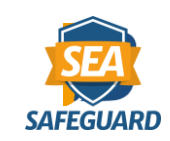

## • *Simple Script-Lösung (stündliche Ausführung)*

if(account.getStatsFor(TODAY').getImpressions() == 0){ MailApp.sendEmail('YOUR EMAIL', Ausfall!!1!elf'); }

#### • *Logik-Probleme*

- Fehlalarm kurz nach Mitternacht
- Kein Alarm bei Ausfall mitten am Tag  $\rightarrow$  erst am Tag danach

## Kontoüberwachung auf Stundenbasis

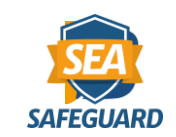

## • *Impressionen stundenweise abrufen*

SELECT metrics.impressions, segments.hour, segments.date

#### • *Probleme*

• Zeitverzögerung

Die Berichterstellung erfolgt nicht in Echtzeit. Zeitzone für alle Datums- und Uhrzeitangaben: (GMT+02:00) Mitteleuropäische Zeit. Weitere Informationen

- Nachtstunden
- Individuelle Werbezeiten

#### Kontoüberwachung im SEA Safeguard

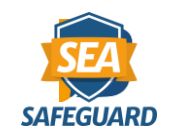

#### • *Festlegung: Wann sollten Impressionen da sein?*

Werbezeiten

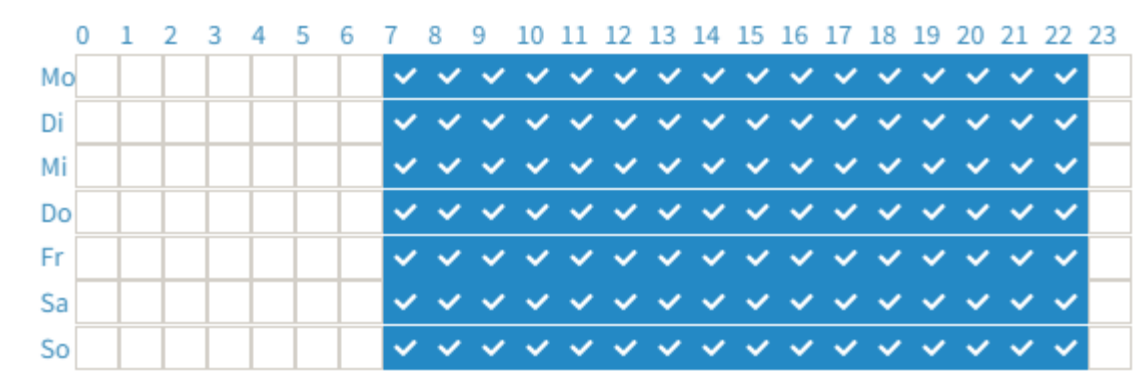

#### • *Ausfalltoleranz*

Ausfalltoleranz (in Stunden)

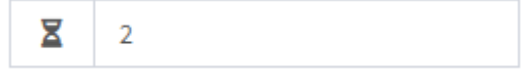

## Kontoüberwachung: Längst nicht perfekt

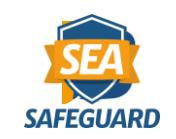

## • *Fehlalarme passieren*

- Falsche Einstellung
- Reporting-Verzögerungen
- …

#### THE CHECK WARP CORE **LIGHT IS ON**

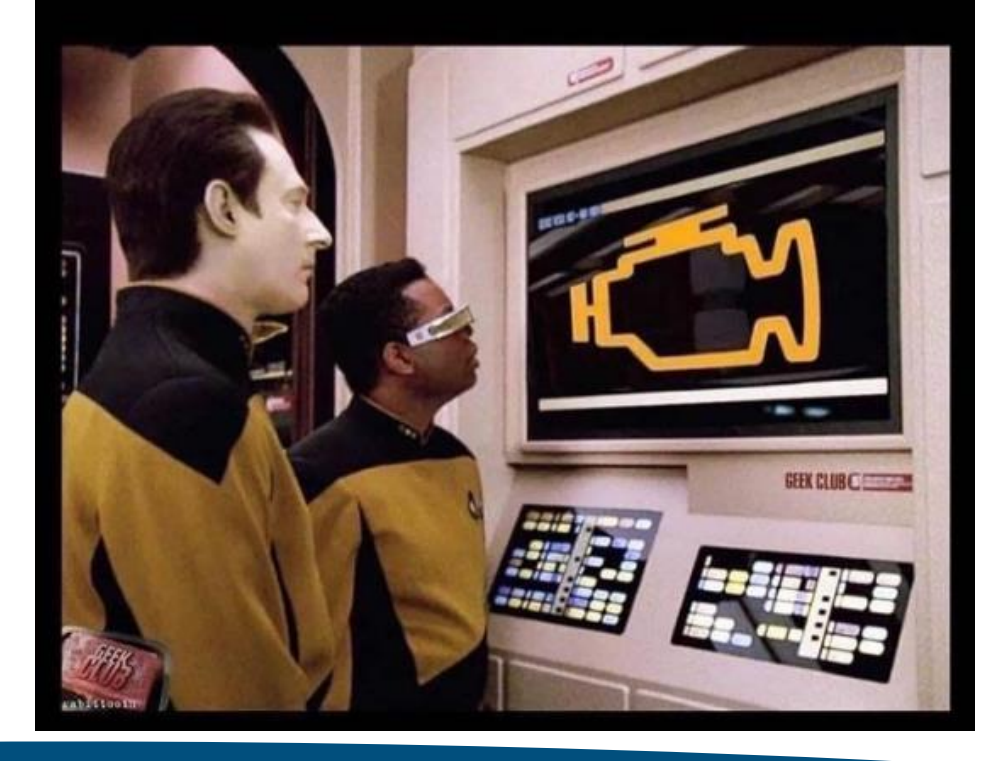

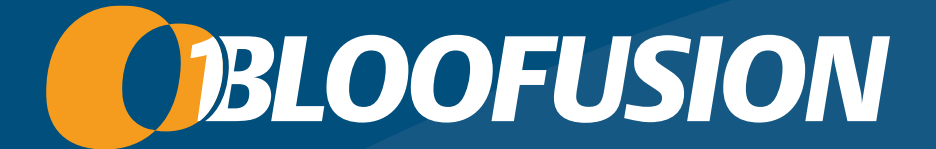

# Dynamische Suchanzeigen

## Breite Abdeckung ohne Seitenausschluss

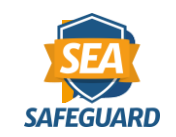

## • *Problem: unbeabsichtigte Ziele*

- Kontakt
- Impressum
- AGB
- …
- *Also: Seiten ausschließen*

#### **TARGET AND THE GAGE SHIP**

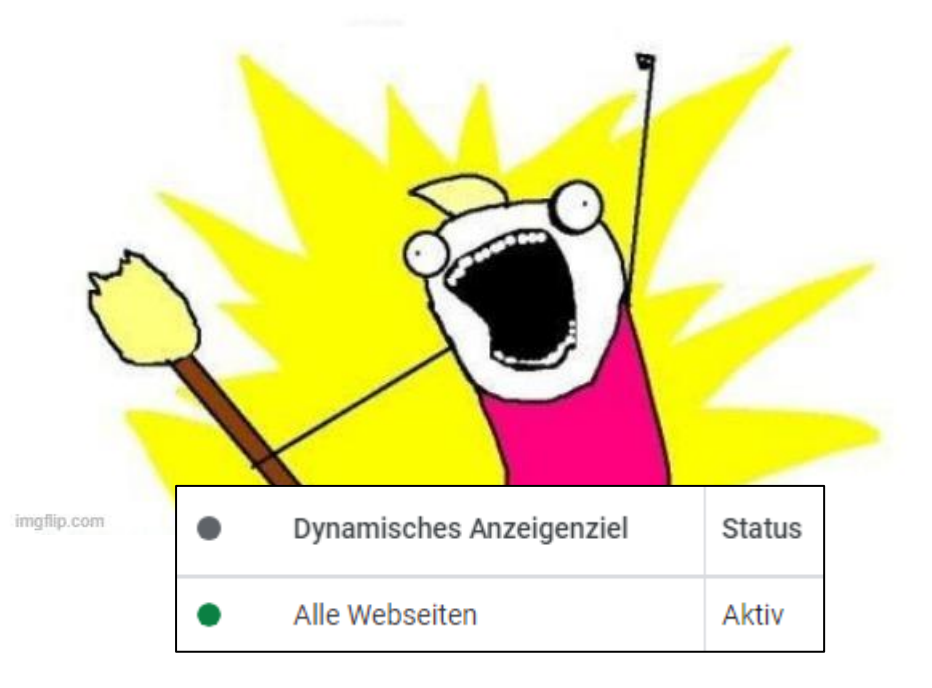

Breite Abdeckung ohne Inhaltsausschluss

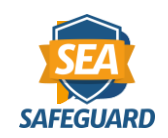

- *Typisch: Shops mit großem Sortiment*
- **Problem:** Aktuell nicht lieferbar
- *Deshalb: Inhaltsausschlüsse*
	- "Lieferdatum unbekannt"
	- "Aktuell nicht lieferbar"
	- …
- *Außer für Performance Max*

#### Veraltete Ziele und Ausschlüsse

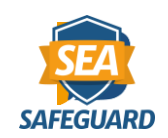

- *Inhalte ändern sich*
	- Aktuell nicht lieferbar Ausverkauft Nicht verfügbar ۰
- *URLs auch*

• *Ziele und Ausschlüsse laufen ins Leere*

#### Veraltete Ziele und Ausschlüsse erkennen

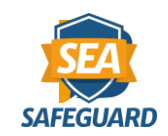

#### • *Ansatz: Website-Abdeckung prüfen*

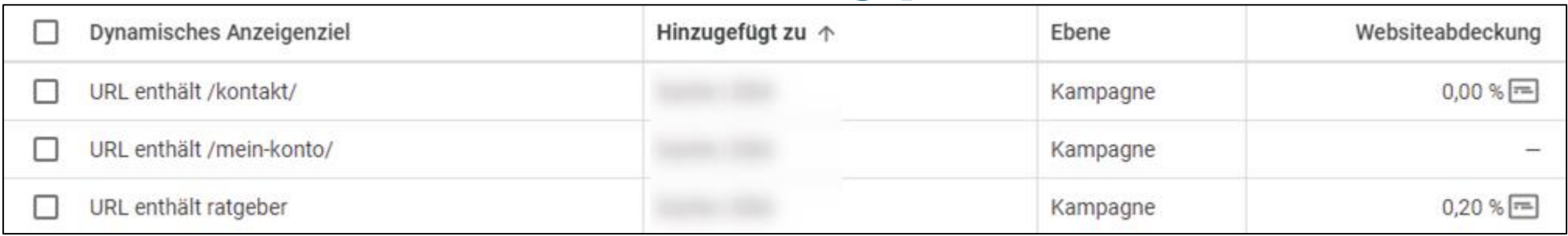

SELECT campaign criterion.display name, campaign criterion.webpage.coverage percentage,

campaign criterion.webpage.sample.sample urls FROM campaign criterion

#### • *Problem: unzuverlässige Angabe*

## Zweite Meinung: Google Analytics

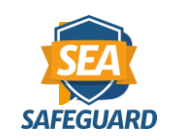

• *Sind die URLs bekannt?*

• *Wenn ja: falscher Alarm*

```
$filterExpressionList = self::makeFilterExpressionList($urls, 'fullPageUrl', 'BEGINS WITH');
```

```
$reportDefinition = ['dimensions' => [new Dimension(['name' => 'fullPageUrl'])],
'metrics' => [new Metric(['name' => 'sessions'])].
'dimensionFilter' => new FilterExpression([
    'or group' => new FilterExpressionList(['expressions' => $filterExpressionList]),
        1),
'metricFilter' => new FilterExpression([
    'filter' => new Filter(\lceil'field name' => 'sessions',
        'numeric filter' => new NumericFilter([
             'operation' => Operation::value('GREATER THAN'),
             'value' => new NumericValue(['double value' => 0])
                \Box)
            1).
        \left| \right|
```
• *Sonst Meldung: Nicht funktionierendes Ziel*

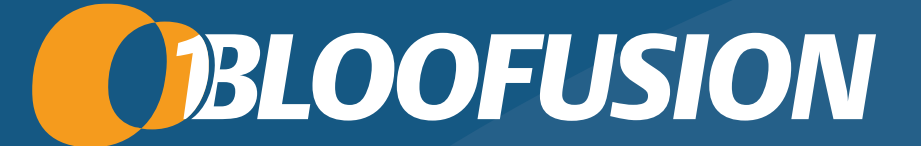

## Dynamisches Remarketing

## Dynamisches Remarketing

#### • *Remarketing mit Produkten u. a.*

- Erst eigenständige Kampagnen
- Dann Bestandteil von Smart Shopping
- Jetzt Bestandteil von Performance Max

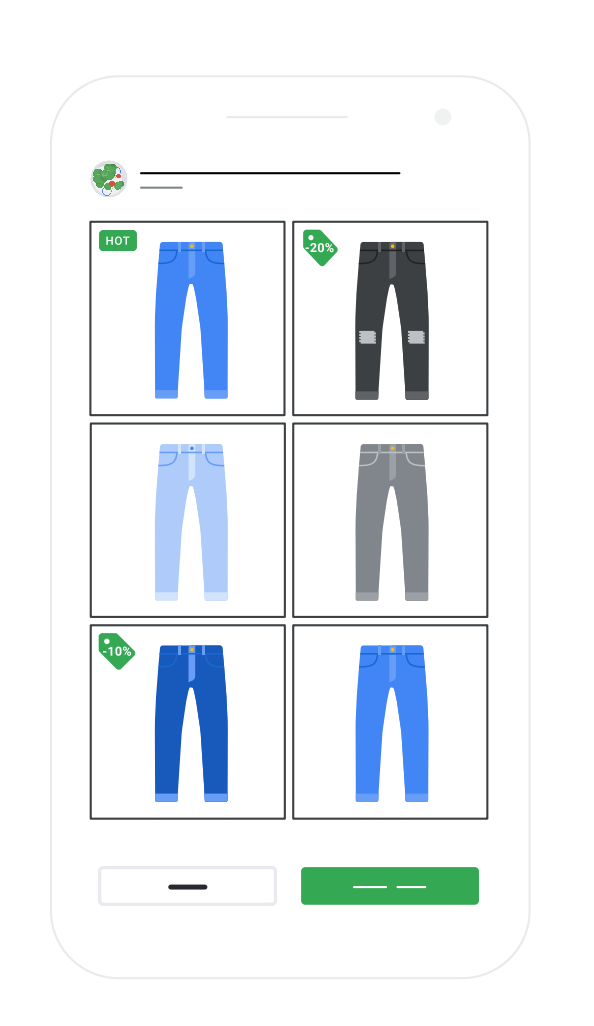

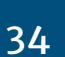

## Ausfall des dynamischen Remarketings

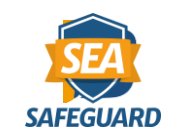

## • *Grundlage: Tag*

• Signalisiert Google, wer sich was angesehen hat

### • *Ausfall nicht unwahrscheinlich*

- Implementierung oft lange her
- Bei Performance Max unter dem Radar
- $\rightarrow$  Keine Mitteilung, wenn Tag-Funktionalität fehlt
- $\rightarrow$  Performance Max ohne dynamisches Remarketing

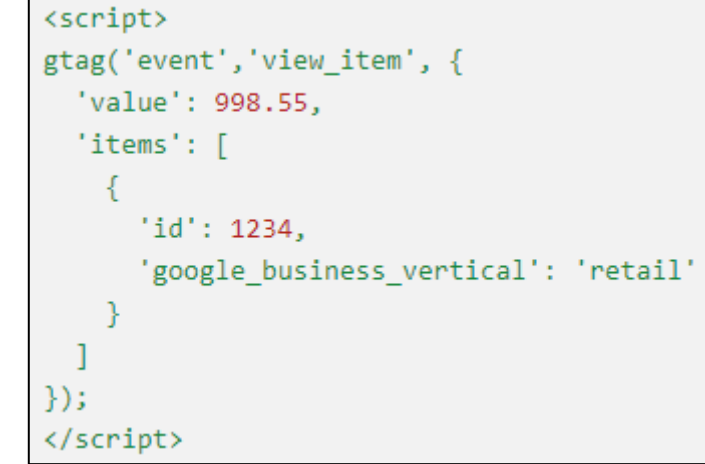

Dynamisches Remarketing: Tag überprüfen?

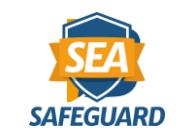

• *Individuelle Implementierungen*

• *Oft per Tag Manager* → *nicht im Quellcode*

• *Keine Diagnose per API*

## Dynamisches Remarketing: Ausfall erkennen

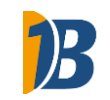

## • *Abhilfe: Standard-Nutzerlisten*

#### • *Erkennbar am Namen, z. B.*

- "Nutzer, die sich ein Produkt angesehen haben"
- "Product viewers"

## • *Leere Liste?* → *Tag nicht ordentlich eingerichtet*

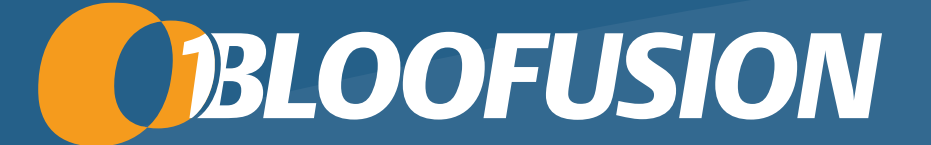

#### PRODUKTE / MERCHANT CENTER

## Produkte: Immer viel zu meckern

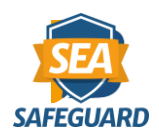

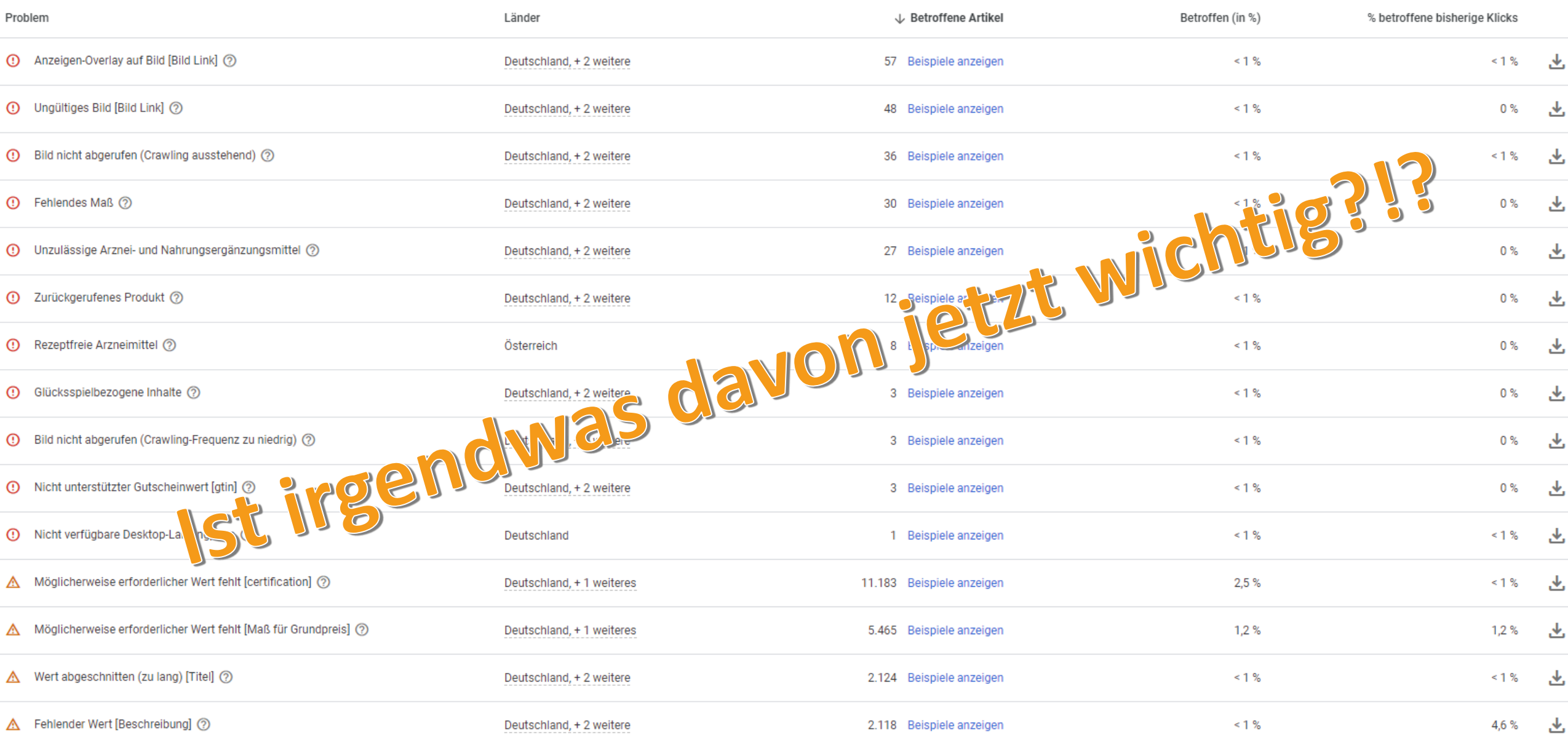

## Welche Produkte sind eigentlich wichtig?

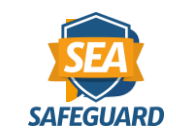

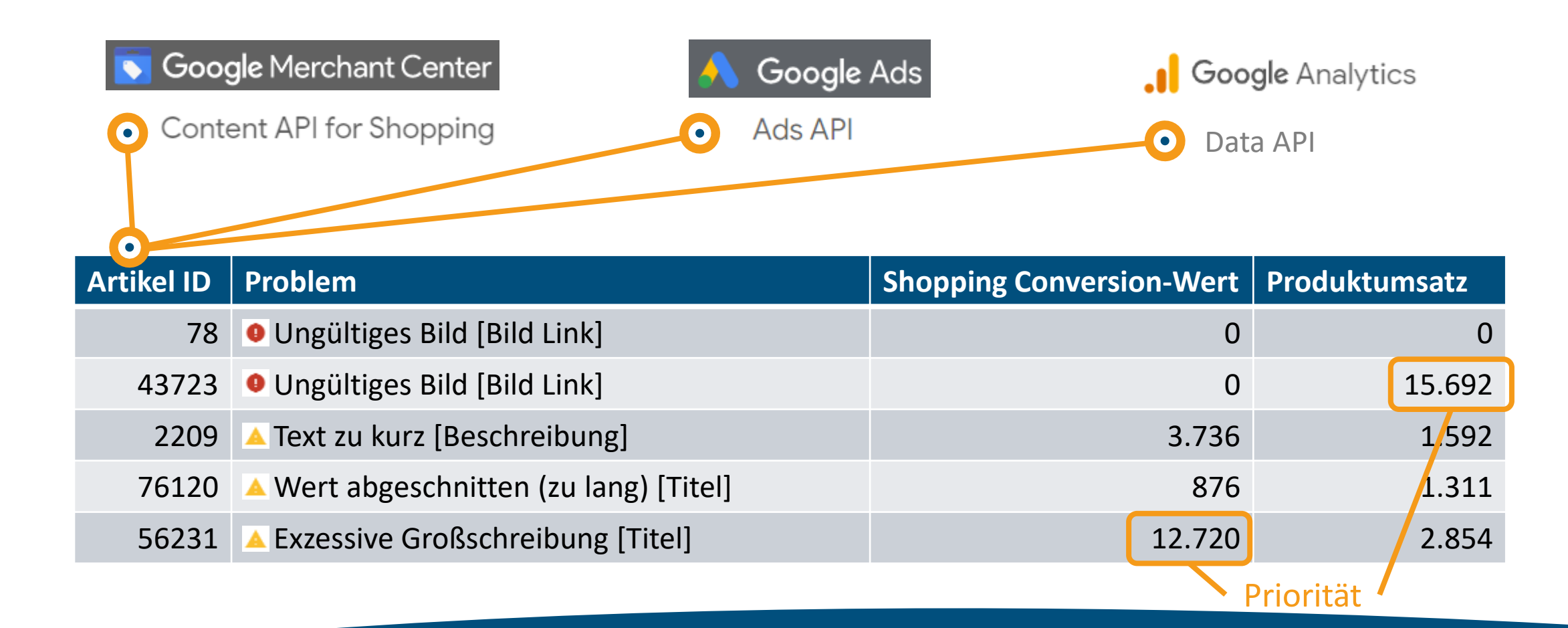

www.sea-safeguard.com and the extraordinate promocode: ads-boost-30 40

41

#### Zwei Kriterien

## • *Google Ads Conversion-Wert*

- Umsatz nach Ads-Klicks auf dieses Produkt
- Unabhängig davon, was gekauft wurde
- Wichtigkeit des Produkts für die Werbung

## • *Google Analytics Produktumsatz*

- Wie viel Umsatz wurde mit diesem Produkt gemacht?
- Egal, ob für das Produkt geworben wurde
- Wichtigkeit des Produkts im Hinblick auf den Gesamtumsatz

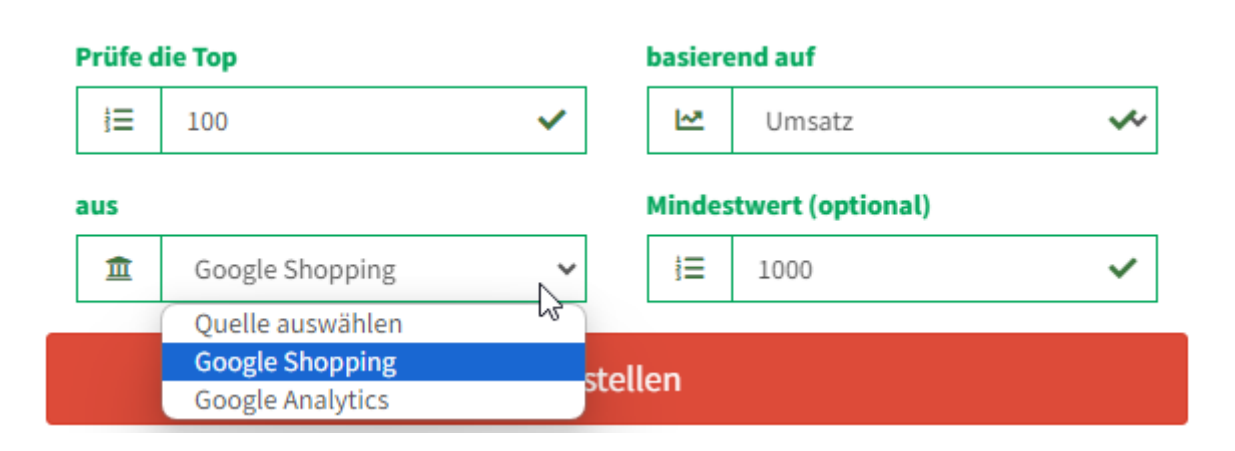

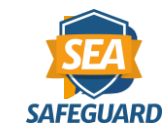

## Feed-Überwachung

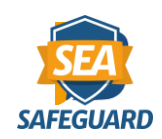

## • *Allgemeines:*

- Wann war der letzte Upload?
- Zu wenige oder zu viele Artikel?
- Zu viele ungültige Artikel

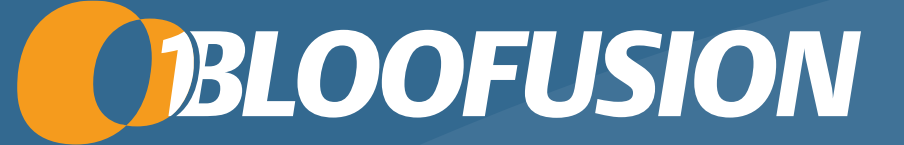

# **Conversions**

## GAU: Plötzlich mehrere primäre Kauf-Conversions

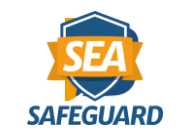

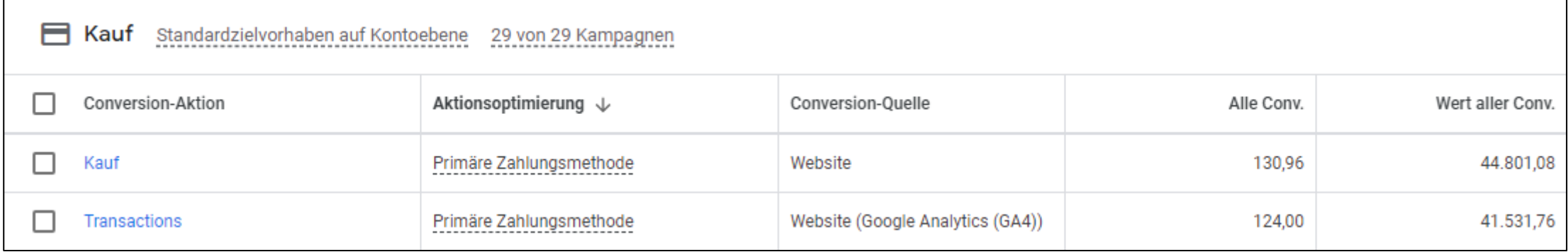

→ *Doppelt erfasste Conversions und Werte* → *Vermeintlich gute Ergebnisse im Konto* → *Automatische Gebotsstrategien heben Gebote an.* → *Kosten:* 

#### Conversion Action Chaos

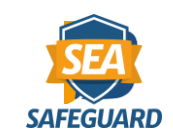

• *Alte Conversion-Aktionen aus Universal Analytics*

• Conversion-Aktionen in "Sonstige"

## Unterschiedliche Tracking-Zeiträume

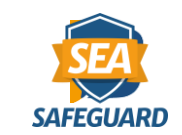

## • *Sollten innerhalb einer Kategorie meist gleich sein*

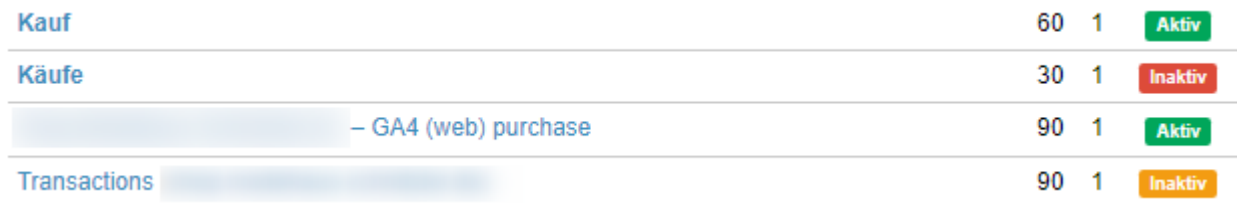

#### • *In Google Ads nur für einzelne Conversions einsehbar*

Conversion-Tracking-Zeitraum für 60 Tage Klicks

www.sea-safeguard.com example and a promocode: ads-boost-30

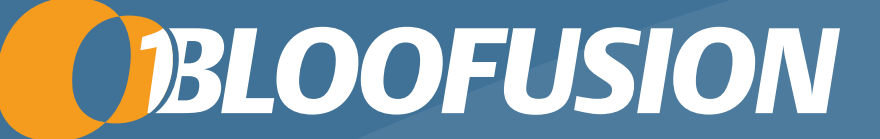

## Tracking-Parameter

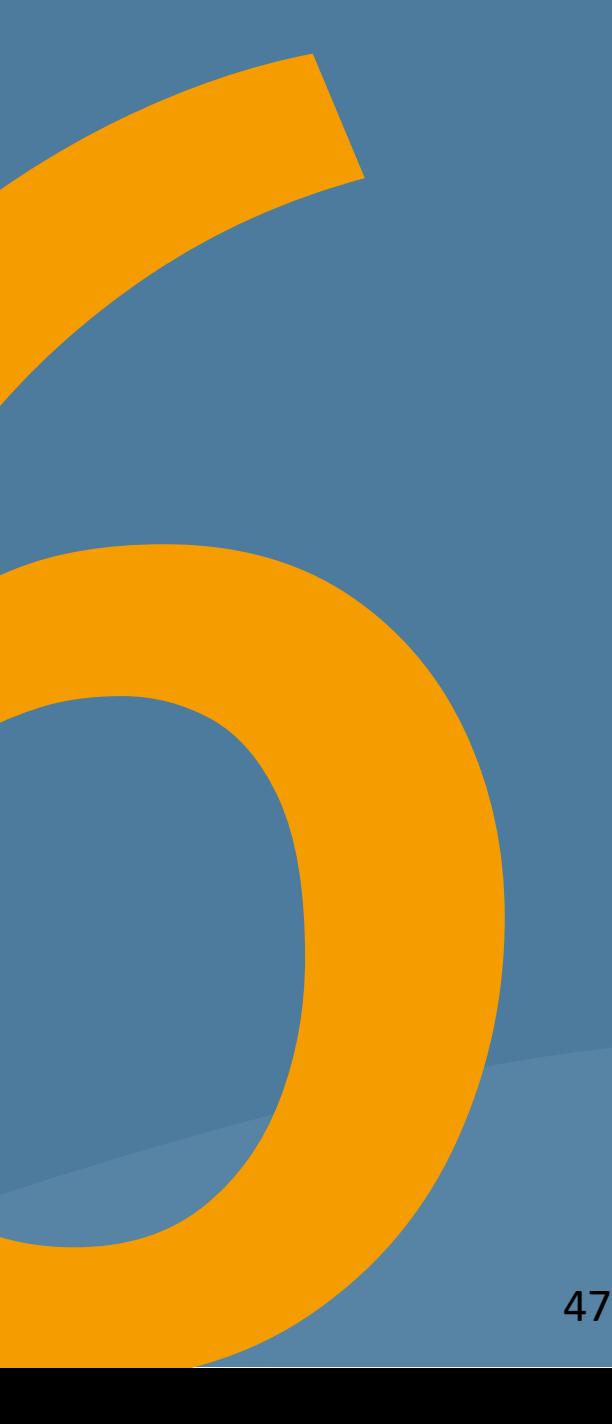

#### www.sea-safeguard.com example and a promocode: ads-boost-30

48

## Wohin gehören Tracking-Parameter?

• *In die Vorlage*

#### • *Ansonsten:*

- Viele unterschiedliche finale URLs
- Schwerer für Google zu crawlen
- Mehr Last fürs Crawling
- Fehler fallen später auf

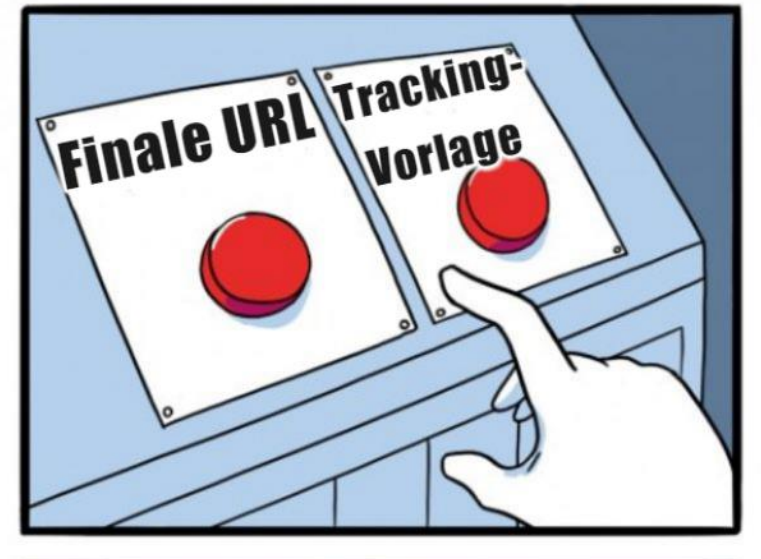

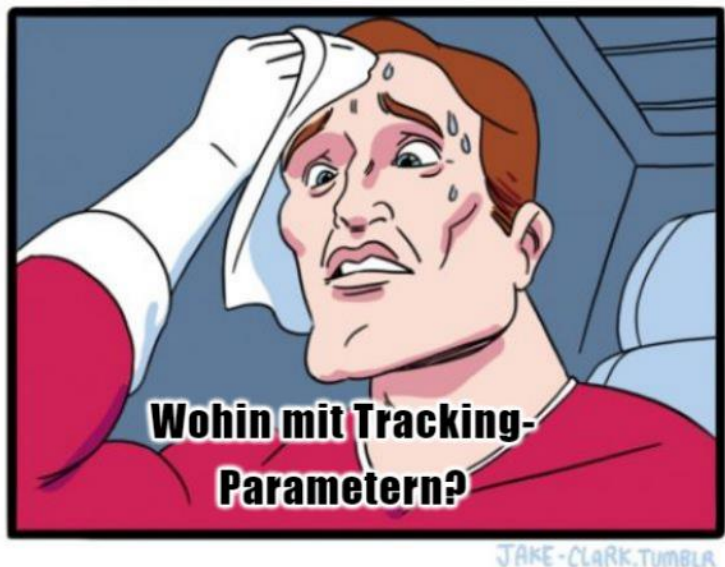

 $\mathbf{E}$ 

## Wohin mit den Parameter-Werten?

- *Ideal: ValueTrack* → *in die Vorlage*
	- Beispiel: {keyword}
- *Alternativ: Ans Ads-Element*
	- Beispiel:  $\{$  kampagne $\}$  = "Lieblingskampagne"

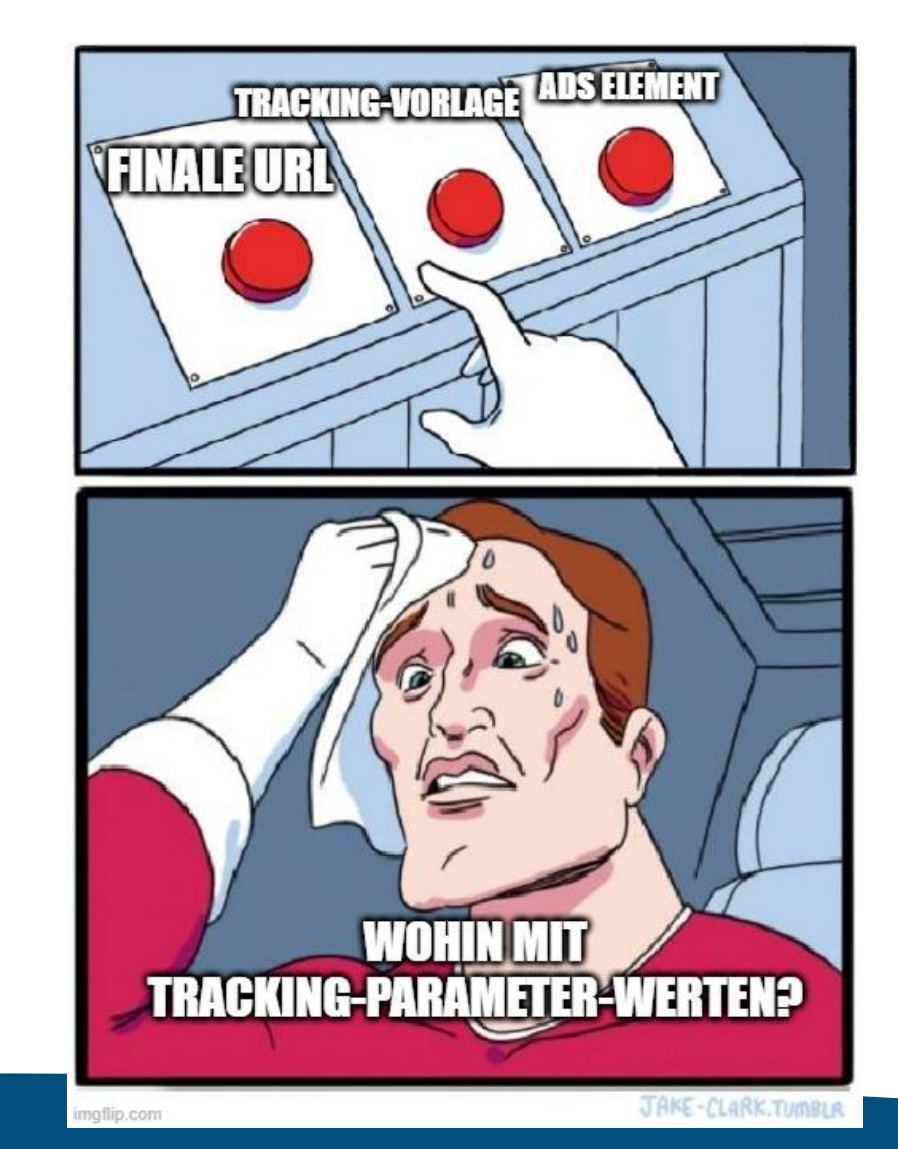

## Wohin gehört die Tracking-Vorlage?

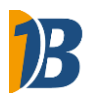

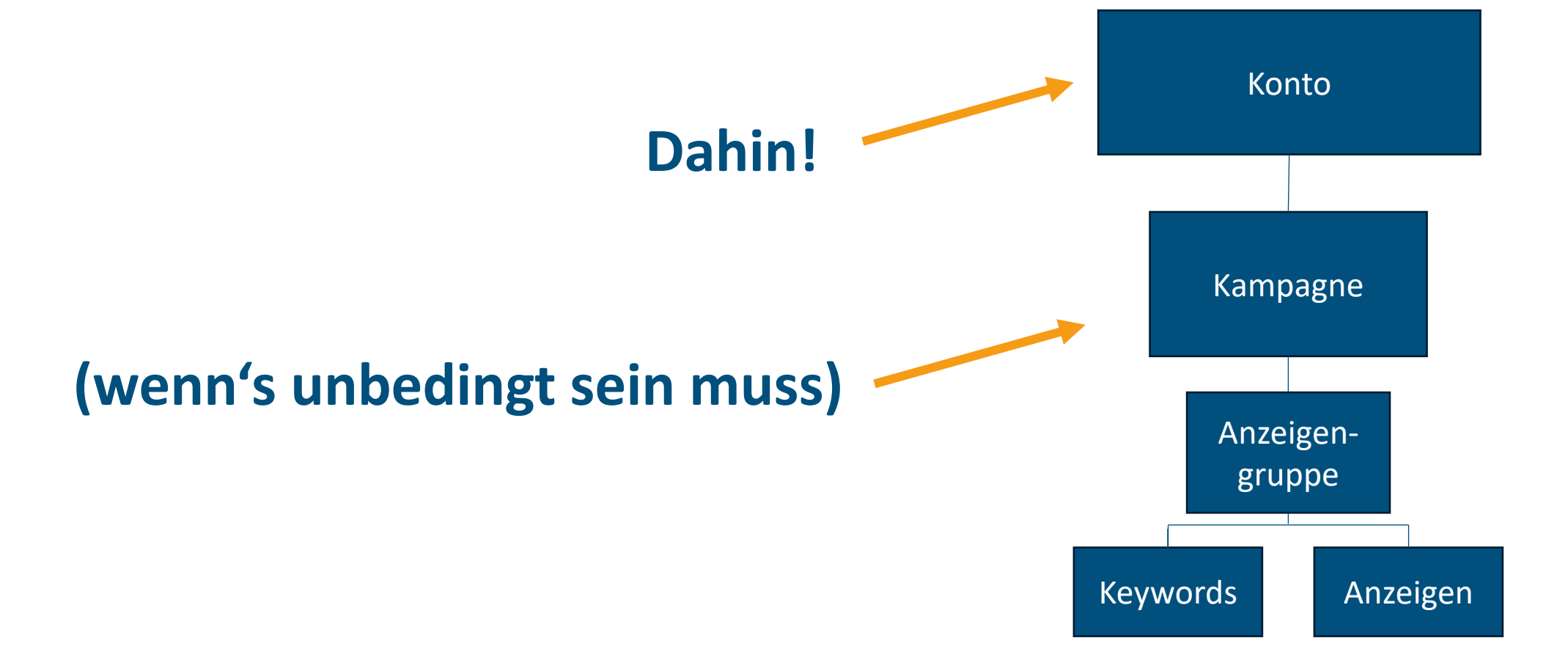

## Tracking-URLs: Das ideale Setup

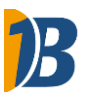

Kampagne

Konto

Anzeigen-

gruppe

Keywords Anzeigen

## • *Eine Tracking-Vorlage auf Kontoebene*

#### • *Angaben ggf. per Parameter*

- ValueTrack = Standardparameter = kein weiterer Aufwand
- Tracking-Parameter = individuell vergeben (z. B. per Script)

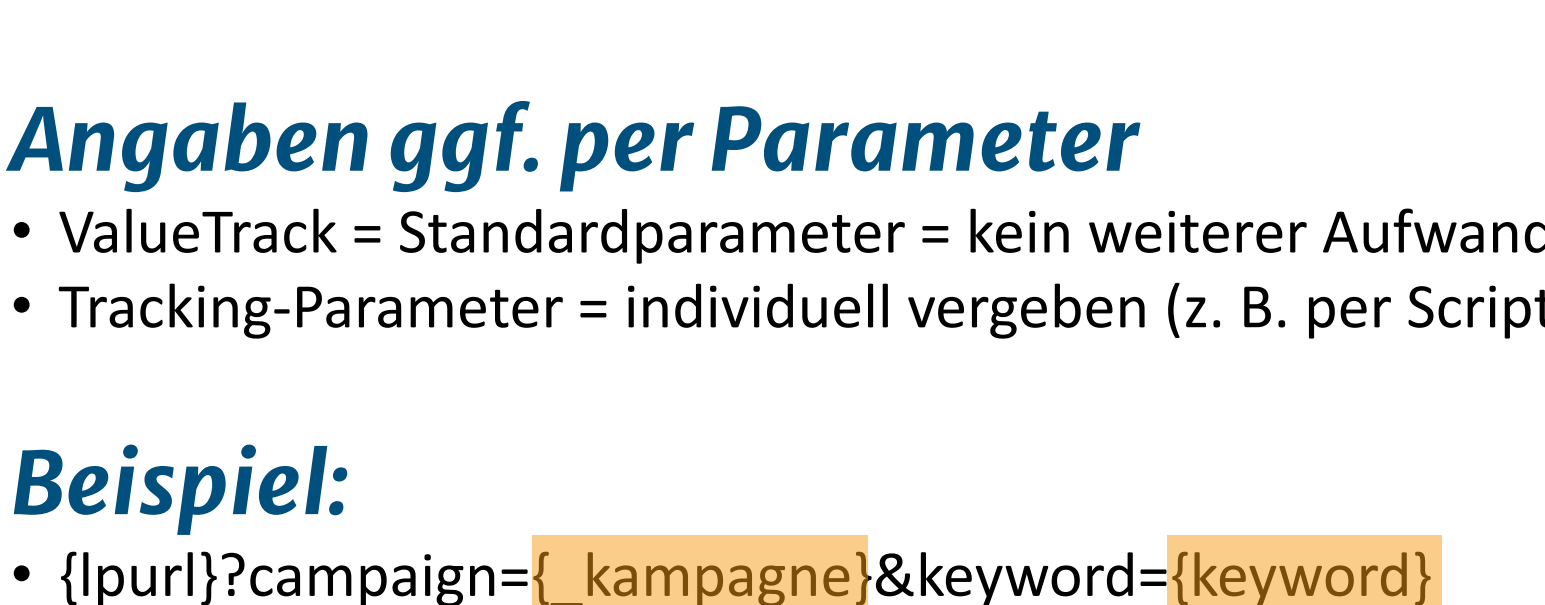

• *Beispiel:*

Auf Kampagnenebene vergeben ValueTrack-Standardparameter

## Wie prüft man das automatisch?

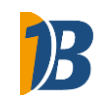

#### • *Tracking-Vorlagen: Easy*

- Möglichst weit oben
- Möglichst konsistent

## • *Alles andere: Tracking-Parameter identifizieren*

## Wie prüft man das automatisch?

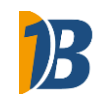

#### • *Tracking-Parameter erkennen*

- Liste von Standard-Parametern
- Alle aus Tracking-Vorlage
- Alle aus URL-Suffix
- Alles nach {ignore}
- Früher: Abgleich mit Exklusionsliste aus Universal Analytics

#### • *Crawler-Test (coming soon)*

- Abweichung von Canonical URL
- Test mit/ohne Parameter

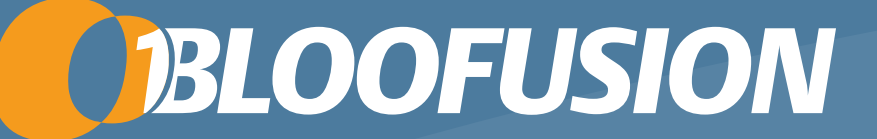

# **Zielseiten**

## Langsame Ads Landingpages

• *Schlechte Speed Scores für Landingpages*

• *Landingpages laden aber schnell*

• *… außer über Google Ads*

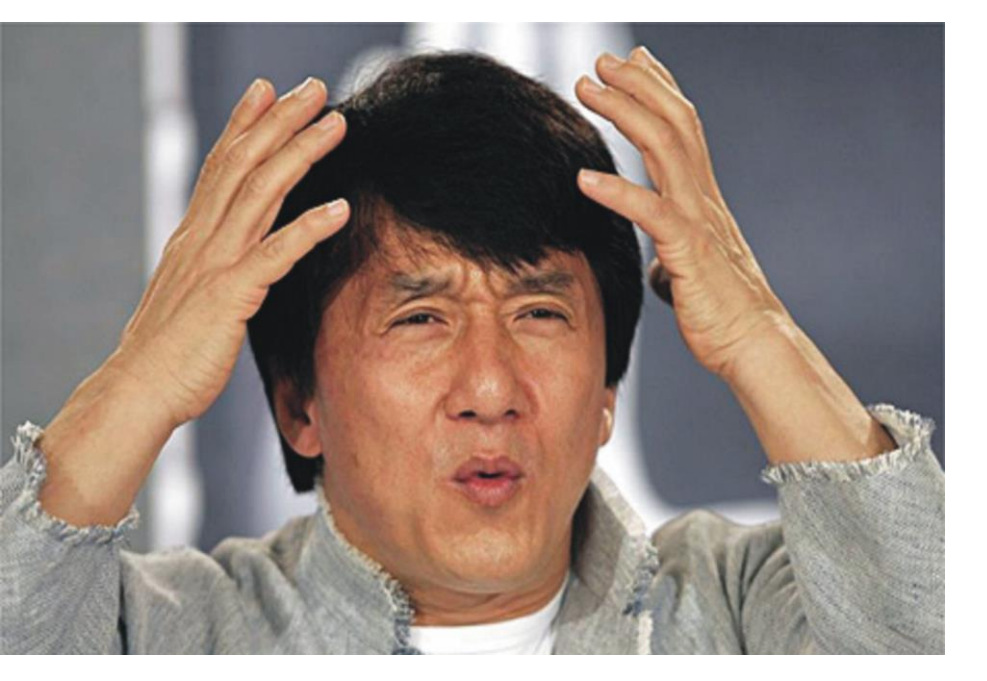

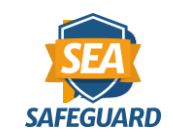

#### Nachgemessen

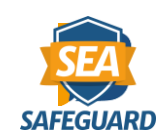

#### • *Schnell: Reguläre Zielseite*

- <https://www.beispiel.de/seite>
- Time to first Byte: 100 ms

#### • *Langsam: Ads-Klick mit Tracking-Parameter*

- <https://www.beispiel.de/seite?glcid=12345>
- Time to first Byte: 1600 ms
- *Unterschied: Cache*
- *Abhilfe: Server muss Tracking-Parameter ignorieren*

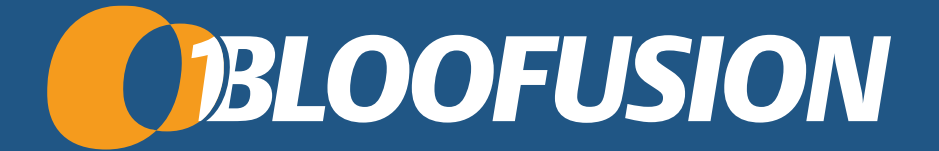

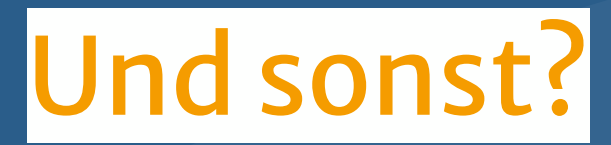

## Viele Sachen, die schiefgehen können, darunter

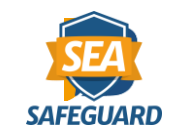

## • *Einstellungen*

- Weltweite Ausrichtung
- Spracheinschränkung
- Anzeigenrotation

## • *Keywords*

- Genau passend ausgeschlossen
- Gleiches Keyword, mehrere Match Types
- Normalisierung

## • *Ads*

- Alte Jahreszahl
- DKI falsch
- Kein Pfad

## • *URLs*

- Fehlerseite
- Weiterleitung
- Tracking-Setup

## Ausprobieren?

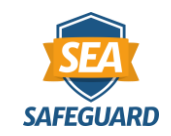

## • *Fragen? sli.do #google-ads* **SEA-SAFEGUARD 30** KOSTENLOS<sup>7</sup>

## Registriere dich jetzt!

- Prüfe bis zu **zehn Google Ads-Konten**  auf Herz und Nieren
- 30 Tage kostenlos testen mit

Promo-Code:

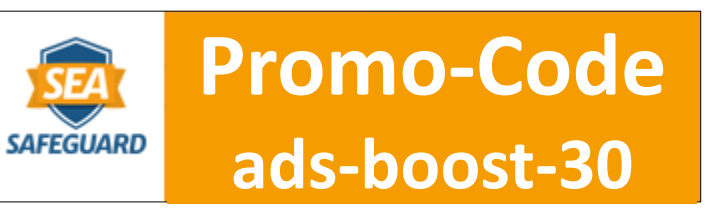

#### [www.sea-safeguard.com](http://www.sea-safeguard.com/)

www.sea-safeguard.com Polien: www.sea-safeguard.com/seacamp 59